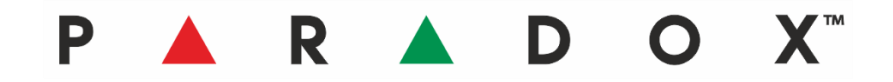

## **Integracja aplikacji Paradox BlueEye z rejestratorami Provision Instrukcja dodawania DVR/NVR do aplikacji**

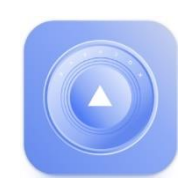

**PROVISIC** 

## **Kompatybilność**

Aplikacja BlueEye współpracuje z rejestratorami DVN/NVR Provision obsługującymi standard NAT2. Połączenie aplikacji z rejestratorem możliwe jest tylko poprzez chmurę Provision-Cloud, nie ma możliwości połączenia poprzez stały adres IP.

## **Procedura dodawania rejestratora**

- 1. Po połączeniu z centralą alarmową kliknij na trzy kreski w prawym górnym rogu ekranu.
- 2. Kliknij na **Kamery**
- 3. Kliknij na przycisk **+** (dodaj kamerę)

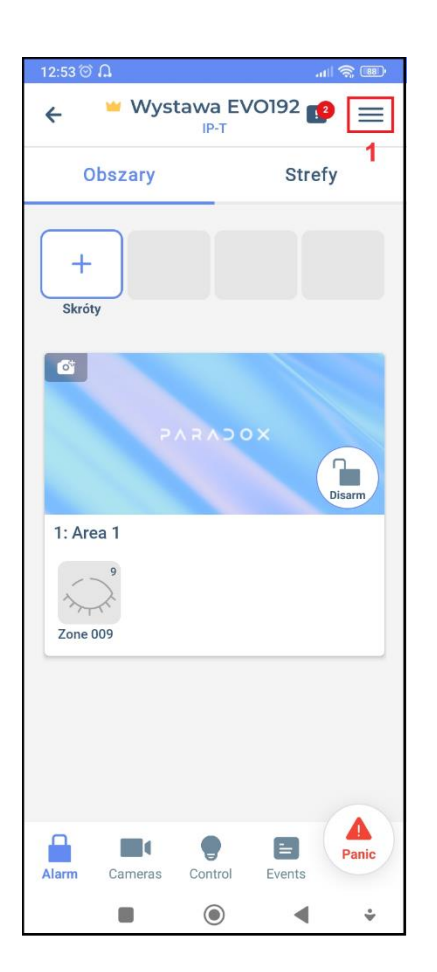

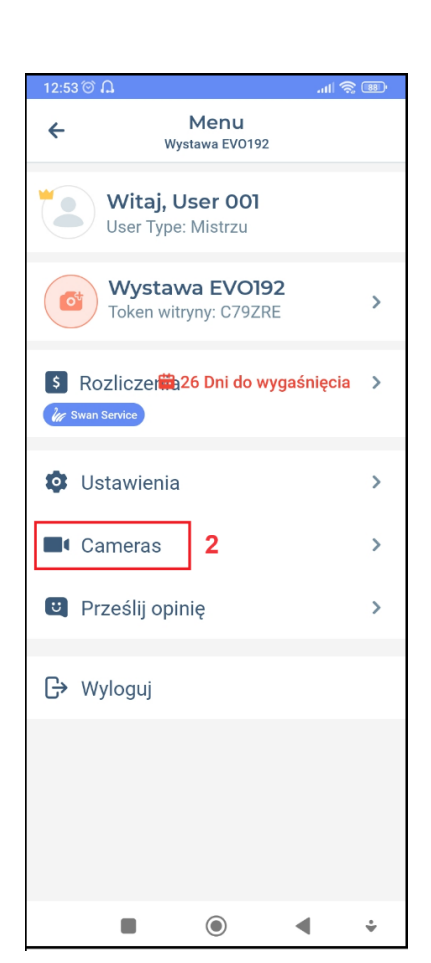

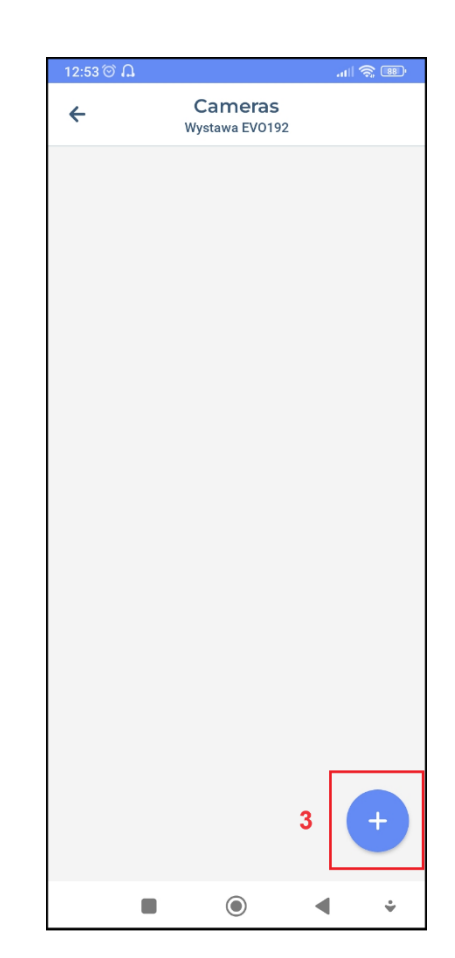

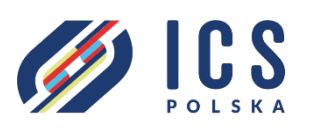

ul. Poleczki 82 02-822 Warszawa tel. 22 646 11 38 www.ics.pl

- 4. Wpisz w odpowiednie okna:
	- Identyfikator chmurowy rejestratora
	- Login
	- Hasło
- 5. Kliknij przycisk **Dodaj.**
- 6. Po prawidłowym dodaniu rejestratora, pojawi się on na liście. Kliknij na nazwę rejestratora.

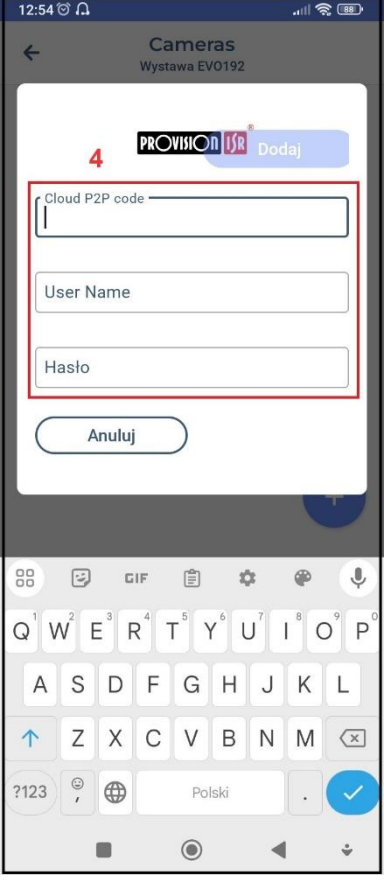

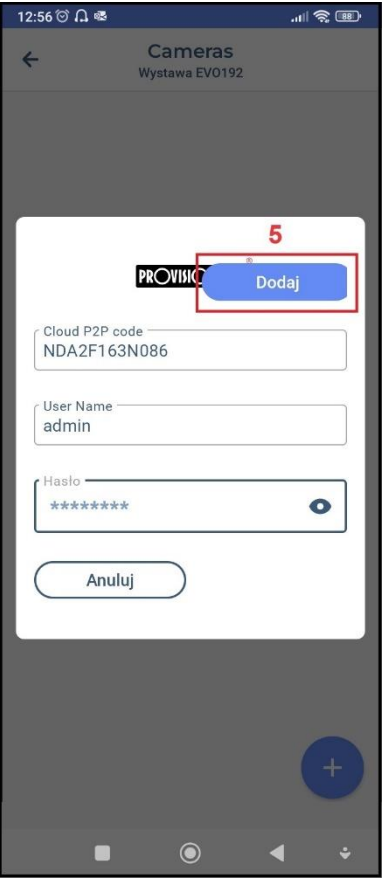

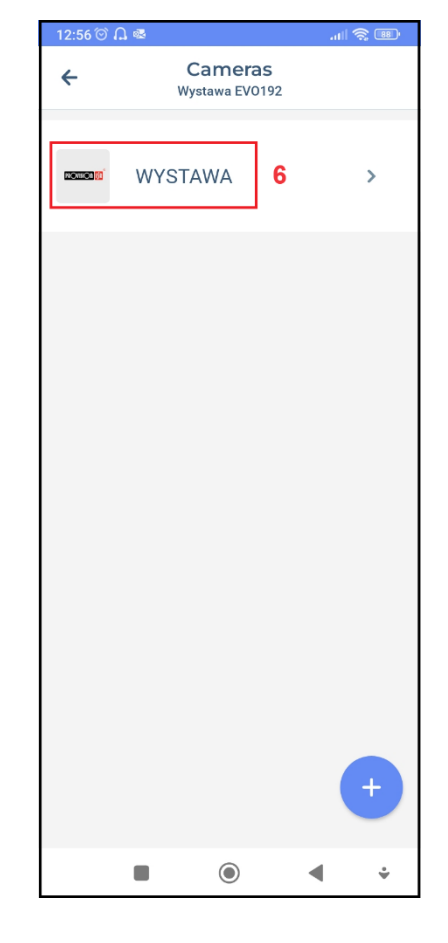

7. Aby wyświetlić obraz z wybranej kamery, kliknij na jej okno.

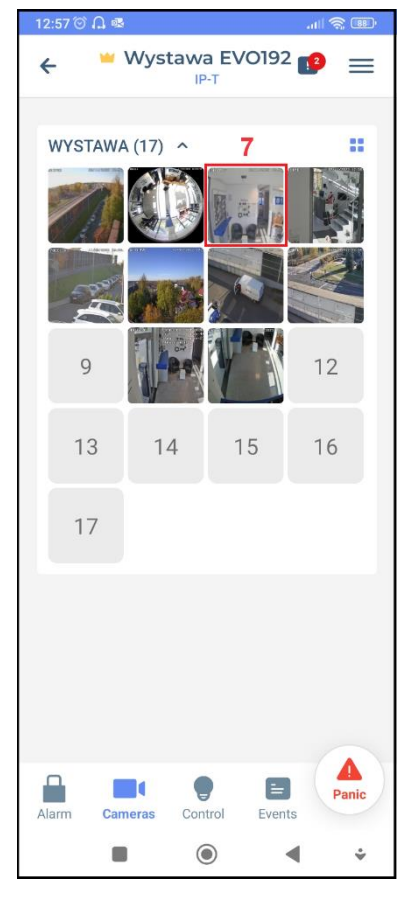

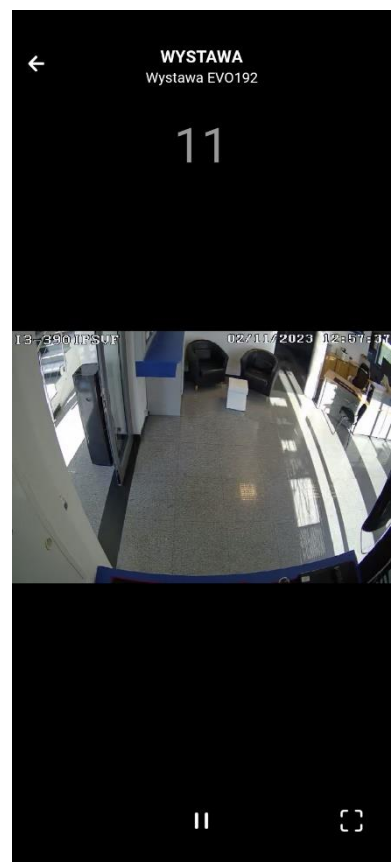